## 微型道瓊 自訂交易時段模組步驟

(微型 SP、微型 NQ 亦適用)

- 1. 關掉 MC
- 2. 打開 QuoteManager
- 3. 新增使用者自訂交易時段模組 MYM

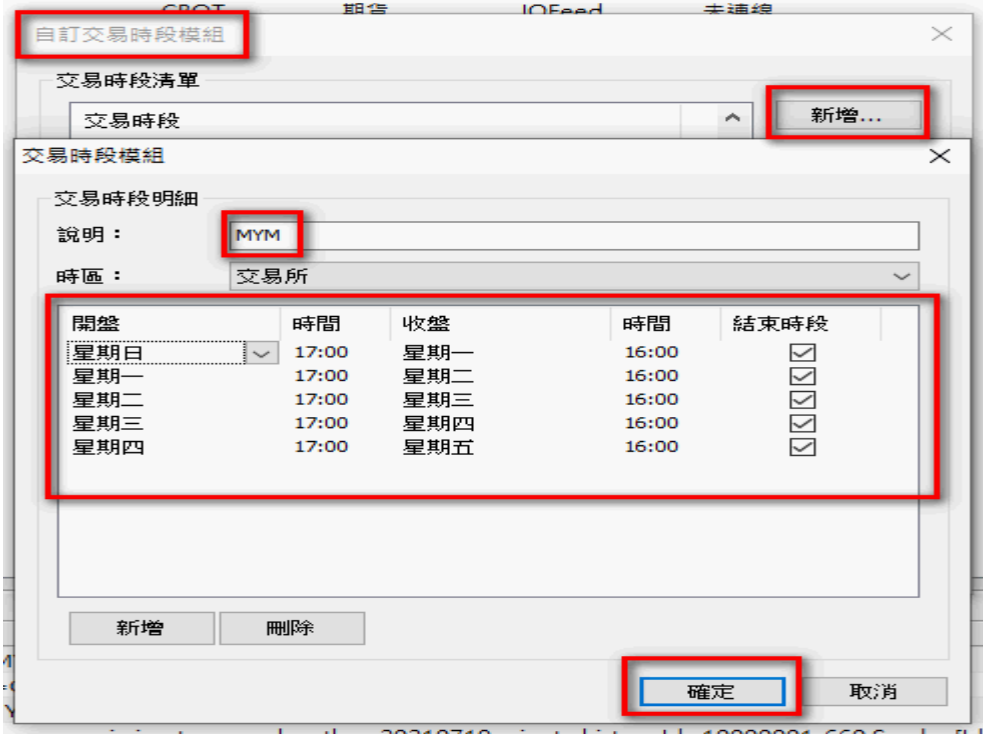

4. 將交易時段模組 MYM, 指定至微型道瓊, 如下:

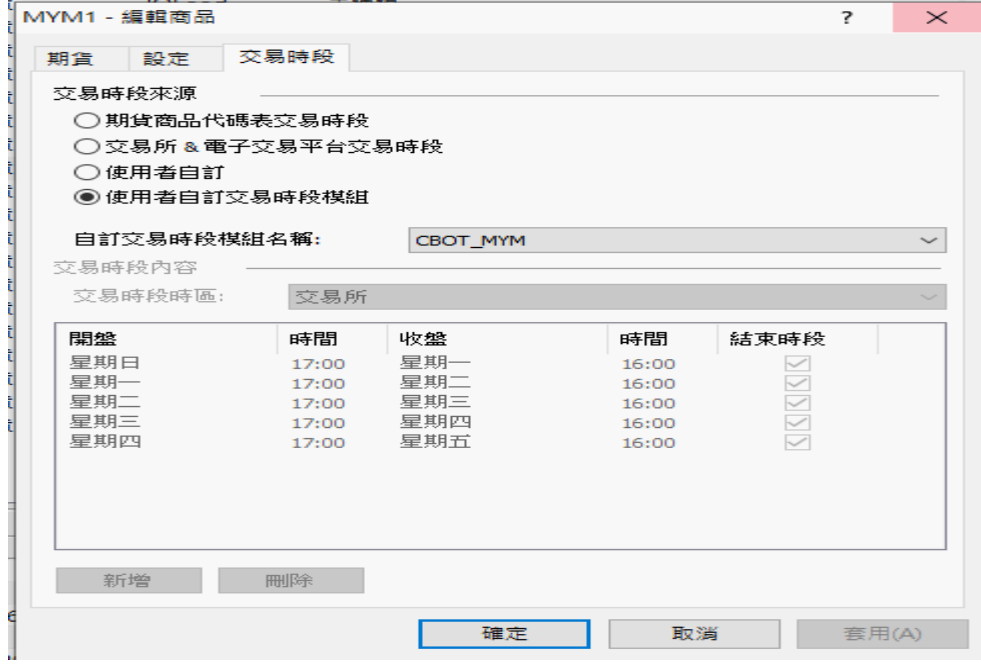

- 5. 關閉 QuoteManager (注意一定要關閉,資料才會重置)
- 6. 打開 MC